## **[AR BookFind](https://hosted153.renlearn.com/254902/HomeConnect/Login.aspx) - Directions to view as an APP (shortcut) on your phone or tablet.** Parents and student's Look to see if an AR QUIZ has been written for a book.

• Pull up AR BookFind.com on the internet on your phone or tablet – [www.arbookfind.com](http://www.arbookfind.com/)

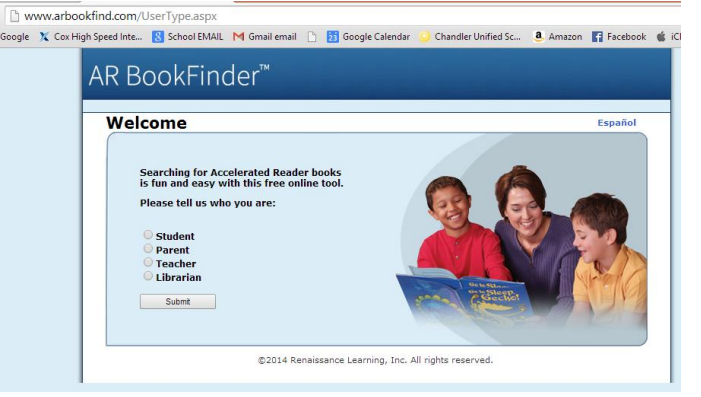

iPhone:

- click on box with arrow pointing up (at the bottom of your phone screen)
- Click on ADD TO HOME SCREEN
- It now looks like an App.

## Andriod:

- Click on settings button
- Add to Homepage or Add Shortcut

Select either parent or student and start your search! \*You can even suggest books for quizzes, however sometimes they take up to 6 months to appear.

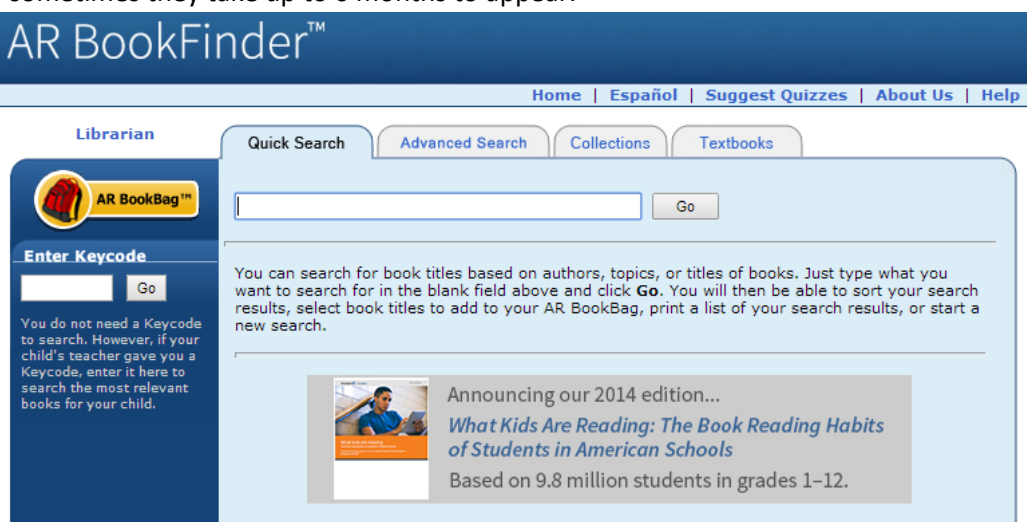